# **České vysoké učení technické v Praze**

Fakulta stavební Katedra geomatiky

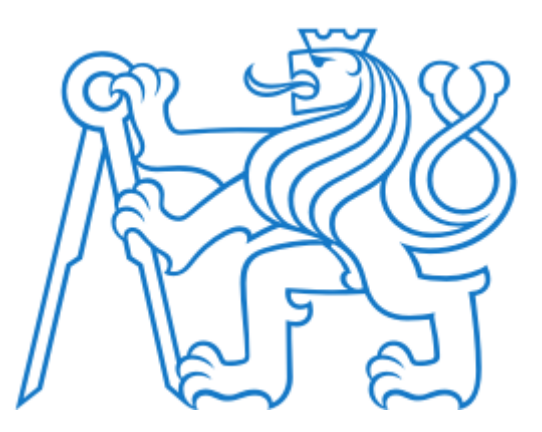

Reklasifikácia OSM atribútov do LUCAS Land Cover

Február 2020 Brezničanová, Kouba, Usik, Zeman

### **Obsah**

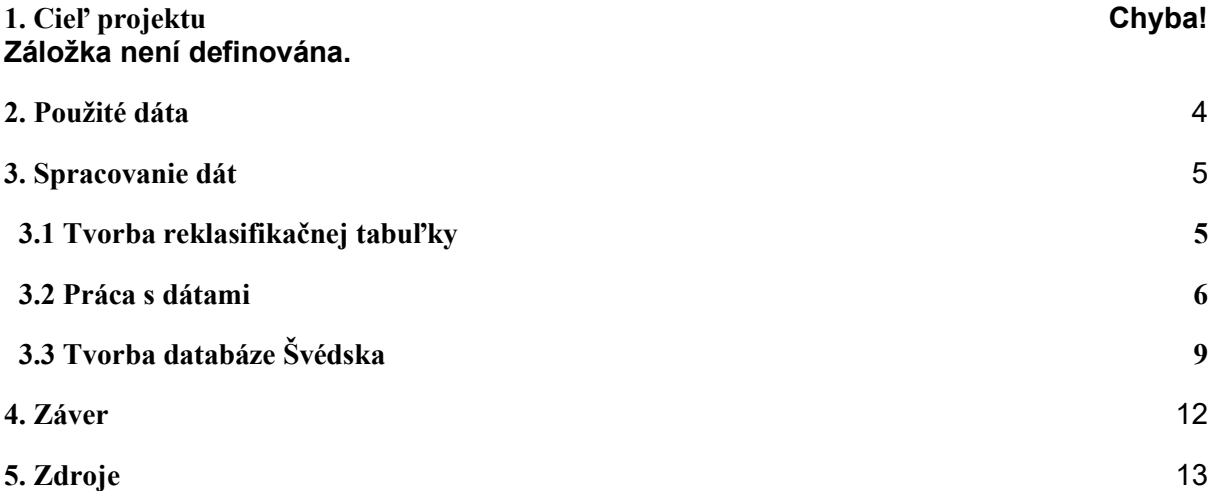

## **1. Cieľ projektu**

 Cieľom semestrálneho projektu bolo vytvoriť binárnu masku pokrytia OSM (Open Street Map) atribútov triedami LUCAS Land Cover. Týmto malo byť zistené pokrytie povrchu dátami OSM.

### <span id="page-3-0"></span>**2. Použité dáta**

 Na tvorbu reklasifikačnej tabuľky boli využívané dáta Českej republiky v databázi OSM v prostredí programu QGIS.

Pre jednoznačnejšie priradenie atribútov OSM do LUCAS Land Cover sa vychádzalo z projektu wikipédie [https://cs.wikipedia.org/wiki/OpenStreetMap.](https://cs.wikipedia.org/wiki/OpenStreetMap)

 Land use/cover area frame statistical survey, skrátene LUCAS, je Európsky terénny prieskumný program financovaný a realizovaný Eurostastom, ktorého cieľom je zriadiť rámcové prieskumy na poskytovanie súdržných a harmonizovaných štatistík využitia územia a krajinného pokryvu v Európskej únii. Okrem toho má poskytovať informácie o poľnohospodárstve, životnom prostredí, krajine a udržiteľnom rozvoji, pozemných dôkazoch na kalibráciu satelitných snímkov a registroch bodov na prieskumy pôdy, biologickej rozmanitosti a dalších.[1]

Ďalej boli využité dáta z databáze OSM v prostredí programu QGIS pre Švédsko.

V databáze *osm* sa nachádzali aj dáta Sentinel2 MGRS, ktoré obsahovali dlaždice, z ktorých boli vybrané dve dlaždice (pre Česko a Švédsko) a tými boli neskôr orezané dáta OSM. Sentinel 2 je misia programu Copernicus, ktorá poskytuje multispektrálne snímky s vysokým priestorovým rozlíšením a veľkou šírkou záberu. Dáta sú v projekcii UTM (Universal Transverse Mercator) a rozdeľujú sa do 60 zón o rozmeroch 6° x 8°.[2]

### <span id="page-4-0"></span>**3. Spracovanie dát**

### **3.1 Tvorba reklasifikačnej tabuľky**

Na základe príkazu

*SELECT landuse FROM osm.czech\_polygon WHERE landuse IS NOT NULL GROUP BY landuse HAVING COUNT(\*) > 50*

boli vybrané atribúty tagu landuse a tým boli pridelené hodnoty 1 (pri zhode s kategóriou v LUCAS Land Cover) alebo 0, ak sa hodnota nezhodovala.

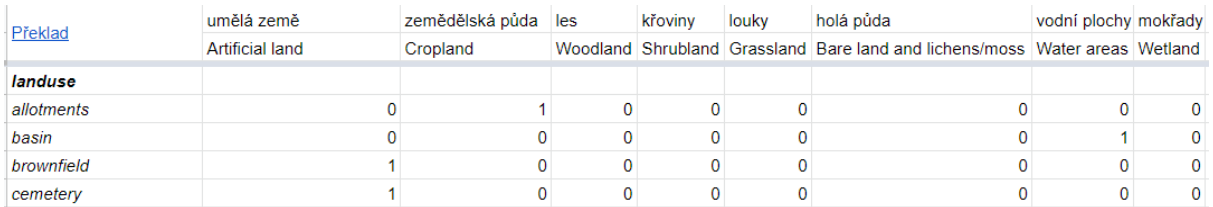

Obr. 1 - Reklasifikačná tabuľka atribútov OSM do LUCAS Land Cover

Týmto spôsobom boli vytvorené aj tagy *surface, natural, highway, railway, waterway, building a aeroway*, s rozdielom v podmienke *COUNT(\*).*

V prípade tagu landuse bolo vybraných 27 atribútov, surface 17 atribútov, natural 36, highway 4 atribúty, railway 9 atribútov, waterway 11 atribútov, building 43 atribútov. Ak nebolo možné atribút z dát OSM prideliť do kategórie LUCAS, vznikla diera. Tento nastalo napríklad u atribútu military. Takéto atribúty neboli zahrnuté do reklasifikácie a z tabuľky boli vymazané.

| <b>Land cover</b> |                                   |                 |                                        |  |
|-------------------|-----------------------------------|-----------------|----------------------------------------|--|
| <b>A00</b>        | <b>ARTIFICIAL LAND</b>            | A10             | Roofed built-up areas                  |  |
|                   |                                   | A20             | Artificial non-built up areas          |  |
|                   |                                   | A30             | Other artificial areas                 |  |
| <b>B00</b>        | <b>CROPLAND</b>                   | <b>B10</b>      | <b>Cereals</b>                         |  |
|                   |                                   | <b>B20</b>      | Root crops                             |  |
|                   |                                   | <b>B30</b>      | Non-permanent industrial crops         |  |
|                   |                                   | <b>B40</b>      | Dry pulses, vegetables and flowers     |  |
|                   |                                   | <b>B50</b>      | Fodder crops                           |  |
|                   |                                   | <b>B70</b>      | Permanent crops: fruit trees           |  |
|                   |                                   | <b>B80</b>      | Other permanent crops                  |  |
| C <sub>00</sub>   | <b>WOODLAND</b>                   | C10             | <b>Broadleaved woodland</b>            |  |
|                   |                                   | C <sub>20</sub> | Coniferous woodland                    |  |
|                   |                                   | C30             | Mixed woodland                         |  |
| D <sub>00</sub>   | <b>SHRUBLAND</b>                  | D <sub>10</sub> | Shrubland with sparse tree cover       |  |
|                   |                                   | D <sub>20</sub> | Shrubland without tree cover           |  |
| EOO               | <b>GRASSLAND</b>                  | E10             | Grassland with sparse tree/shrub cover |  |
|                   |                                   | E20             | Grassland without tree/shrub cover     |  |
|                   |                                   | <b>E30</b>      | Spontaneously re-vegetated surfaces    |  |
| <b>F00</b>        | <b>BARE LAND AND LICHENS/MOSS</b> | F10             | <b>Rocks and stones</b>                |  |
|                   |                                   | F <sub>20</sub> | Sand                                   |  |
|                   |                                   | <b>F30</b>      | Lichens and moss                       |  |
|                   |                                   | F40             | Other bare soil                        |  |
| G00               | <b>WATER AREAS</b>                | G10             | <b>Inland water bodies</b>             |  |
|                   |                                   | G20             | Inland running water                   |  |
|                   |                                   | G30             | <b>Transitional water bodies</b>       |  |
|                   |                                   | G40             | Sea and ocean                          |  |
|                   |                                   | G50             | Glaciers, permanent snow               |  |
| H <sub>00</sub>   | <b>WETLANDS</b>                   | H <sub>10</sub> | <b>Inland wetlands</b>                 |  |
|                   |                                   | <b>H20</b>      | <b>Coastal wetlands</b>                |  |

Obr. 2 - Triedy LUCAS Land Cover

#### **3.2 Práca s dátami**

 Dáta boli importované zo súboru vo formáte .csv do prostredia databáze PostGIS funkciou Import Layer/File (tabuľky aeroway, building, highway, landuse, natural, railway, surface, waterway).

Bol pokus dáta importovať pomocou príkazu, ten však nefungoval (pretože nebola udelená role superužívateľa.)

*\copy osm(osm, artifical, cropland, woodland, shrubland, grassland, bare, water, wetland) FROM 'C:/Users/Adriana/Desktop/osm.csv' DELIMITER ';' CSV HEADER encoding 'windows-1250';*

 Ďalej boli z dát Sentinel2 vybrané dve dlaždice, ktorými boli následne orezané dáta OSM.

*CREATE TABLE crml AS SELECT geom FROM osm.sentinel2\_tiles WHERE name = '33UVR'*

*CREATE TABLE swml AS SELECT geom FROM osm.sentinel2\_tiles WHERE name = '33VVD'*

Kde 33UVR a 33VVD je označenie dlaždíc v projekcii UTM.

Dáta bolo nutné funkciou *st* transform() transformovať do jednotného súradnicového systému a to príkazom

*CREATE TABLE crml\_trans AS( SELECT ST\_Transform(geom, 3857) AS geom FROM crml).*

 Po týchto krokoch boli dáta OSM (czech\_polygon, czech\_line, czech\_roads) orezané dlaždicou pre Českú republiku (33UVR) funkciou *st\_within()* (tabuľky cz\_line, cz\_roads, cz\_polygon). V prípade použitia funkcie *st\_intersects()* sú zachované prvky, ktoré majú aspoň jeden spoločný bod s danou oblasťou*.*

Orezávanie bolo vykonávané z dôvodu získania funkčných sql dotazov na menšom území pre budúce spracovanie celej Európy.

*CREATE TABLE cz\_line AS( SELECT \* FROM osm.czech\_line AS c JOIN crml\_trans AS p ON st\_within(c.geom, p.geom1))*

*CREATE TABLE cz\_polygon AS( SELECT \* FROM osm.czech\_polygon AS c JOIN crml\_trans AS p ON st\_within(c.geom, p.geom1))*

*CREATE TABLE cz\_road AS( SELECT \* FROM osm.czech\_roads AS c JOIN crml\_trans AS p ON st\_within(c.geom, p.geom1))*

 Z týchto dát vychádzali ďalšie príkazy. Ďalším krokom bola selekcia dát z databáze OSM, ktorých atribúty sa názvom zhodovali s tými, ktoré sa nachádzali v reklasifikačnej tabuľke (taluľky road\_vybrane, line\_vybrane, polygon\_vybrane).

*CREATE TABLE road\_vybrane AS( SELECT \* FROM cz\_road WHERE highway IN (SELECT highway FROM highway)); INSERT INTO road\_vybrane SELECT \* FROM cz\_road WHERE waterway IN (SELECT waterway FROM waterway); INSERT INTO road\_vybrane SELECT \* FROM cz\_road WHERE aeroway IN (SELECT aeroway FROM aeroway); INSERT INTO road\_vybrane SELECT \* FROM cz\_road WHERE railway IN (SELECT railway FROM railway);*

*--------------------------------------------------- CREATE TABLE line\_vybrane AS ( SELECT \* FROM cz\_line WHERE highway IN (SELECT highway FROM highway)); INSERT INTO line\_vybrane SELECT \* FROM cz\_line WHERE waterway IN (SELECT waterway FROM waterway); INSERT INTO line\_vybrane SELECT \* FROM cz\_line WHERE aeroway IN (SELECT aeroway FROM aeroway); INSERT INTO line\_vybrane SELECT \* FROM cz\_line WHERE railway IN (SELECT railway FROM railway); --------------------------------------------------- CREATE TABLE polygon\_vybrane AS ( SELECT \* FROM cz\_polygon WHERE landuse IN (SELECT landuse FROM landuse)); INSERT INTO polygon\_vybrane SELECT \* FROM cz\_polygon WHERE aeroway IN (SELECT aeroway FROM aeroway); INSERT INTO polygon\_vybrane SELECT \* FROM cz\_polygon WHERE railway IN (SELECT railway FROM railway); INSERT INTO polygon\_vybrane* 

*SELECT \* FROM cz\_polygon WHERE building IN*

*(SELECT building FROM building);*

*INSERT INTO polygon\_vybrane* 

*SELECT \* FROM cz\_polygon WHERE waterway IN* 

*(SELECT waterway FROM waterway);*

*INSERT INTO polygon\_vybrane* 

*SELECT \* FROM cz\_polygon WHERE surface IN* 

*(SELECT surface FROM surface);*

*INSERT INTO polygon\_vybrane* 

*SELECT \* FROM cz\_polygon WHERE highway IN* 

*(SELECT highway FROM highway);*

*INSERT INTO polygon\_vybrane* 

*SELECT \* FROM cz\_polygon WHERE "natural" IN* 

*((SELECT "natural" FROM "natural" ));*

Po tomto výbere bola vytvorená tabuľka *pol\_buf* spojením tabuľky *polygon\_vybrane* buffer geometrie z tabuľky *line\_vybrane.*

*CREATE TABLE pol\_buf AS SELECT \* FROM line\_vybrane* *UPDATE pol\_buf SET geom1= st\_buffer (geom, 3,42) ALTER TABLE pol\_buf DROP COLUMN geom ALTER TABLE pol\_buf RENAME geom1 TO geom ALTER TABLE polygon\_vybrane DROP COLUMN geom1 INSERT INTO pol\_buf SELECT \* FROM polygon\_vybrane*

Finálna tabuľka *LUCAS* bola vytvorená na základe funkcie *INNER JOIN,* ktorou boli dátam OSM pridelené triedy LUCAS Land Cover.

*CREATE TABLE lucas AS INSERT INTO lucas (SELECT \* FROM pol\_buf INNER JOIN aeroway ON pol\_buf.aeroway = aeroway.aeroway);*

*INSERT INTO lucas (SELECT \* FROM pol\_buf INNER JOIN building ON pol\_buf.building = building.building);*

a rovnakým spôsobom sa postupovalo aj pre ostatné tagy.

#### **3.3 Tvorba databáze Švédska**

Pre dlaždicu Švédska 33VVD bola vytvorená alternatívna možnosť triedenia OSM kľúčov. Najskôr bola vytvorená zvlášť tabuľka *osm\_keys*, kde ku každému kľúču (*key*) bol priradený určitý primárny kľúč *id* (viď obrázok 3).

|            | id  | key      |
|------------|-----|----------|
| $1\vert 1$ |     | aeroway  |
|            | 2 2 | building |
|            | 33  | highway  |
|            | 44  | landuse  |
|            | 5 5 | natural  |
|            | 6 6 | railway  |
|            | 7 7 | surface  |
|            | 8 8 | waterway |
|            |     |          |

Obr. 3 - Tabuľka s primárnymi kľúčmi

Potom bola vytvorená reklasifikačná tabuľka *osm\_tags* so všetkými tagmi týchto kľúčov, kde se na tento primárny kľúč odkazovalo cudzím kľúčom *id\_key* (viď obrázok 4). Každý teda mal vlastné *id*, takže sa nemohol zameniť s iným z iného tagu.

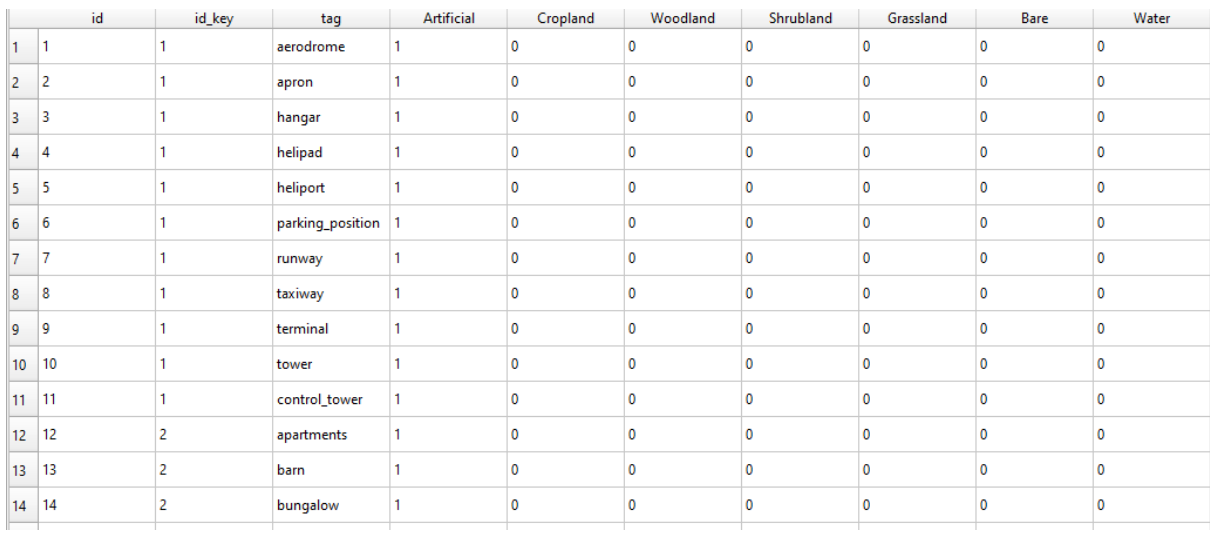

#### Obr. 4 - Reklasifikačná tabuľka

Z týchto dvoch tabuliek bol potom vytvorený pohľad *VIEW*, čo nie je fyzická tabuľka, ale v podstate ide o virtuálne tabuľku vytvorenú dotazom.

*CREATE VIEW pohled AS SELECT osm\_tags.id, id\_key, tag, "Artificial", "Cropland", "Woodland", "Shrubland", "Grassland", "Bare", "Water", "Wetland", key FROM osm\_tags INNER JOIN osm\_keys ON osm\_keys.id=osm\_tags.id\_key*

Selekcia dát z OSM mala poté tvar týchto príkazov

*CREATE TABLE sw\_road\_vybrane AS ( SELECT \* FROM sw\_road WHERE highway IN (SELECT key FROM pohled WHERE KEY = 'highway')); INSERT INTO sw\_road\_vybrane SELECT \* FROM sw\_road WHERE waterway IN (SELECT key FROM pohled WHERE KEY = 'waterway');*

Ďalšie príkazy boli totožné s tými, ktoré boli používané pre dlaždicu Českej Republiky až na tvorbu finálnej tabuľky *sw\_lucas.*

*CREATE TABLE sw\_lucas AS (SELECT \* FROM pohled INNER JOIN sw\_pol\_buf ON sw\_pol\_buf.landuse = pohled.tag* *WHERE key = 'landuse')*

*INSERT INTO sw\_lucas (SELECT \* FROM pohled INNER JOIN sw\_pol\_buf ON sw\_pol\_buf.aeroway = pohled.tag WHERE key = 'aeroway');*

a rovnakým spôsobom sa postupovalo aj pre ostatné tagy.

### <span id="page-11-0"></span>**4. Záver**

 Výsledný raster (binárna maska) nebol vyhotovený, pretože príkaz (viď nižšie) po spustení pracoval neúmerne dlho (po troch hodinách bol priebeh zastavený).

*CREATE TABLE lucas\_union AS (SELECT st\_union(geom) AS geom from lucas)*

*CREATE TABLE raster\_lucas AS ( SELECT ST\_AsRaster(geom,10000,10000,ARRAY['8BUI'],ARRAY[118]) from lucas\_union )*

## <span id="page-12-0"></span>**5. Zdroje**

- [1] *LUCAS - Land use and land cover survey* [online]. Eurostat, 2019 [cit. 2020-02-02]. Dostupné z: https://ec.europa.eu/eurostat/statistics-explained/index.php/LUCAS\_- Land use and land cover\_survey#Defining\_land\_use.2C\_land\_cover\_and\_landsc ape
- [2] *Sentinel 2 – Datové specifikace* [online]. Lukáš Žubrietovský, Lenka Švábová, Ondřej Šváb, 2017 [cit. 2020-02-03]. Dostupné z: https://collgs.czechspaceportal.cz/sentinel-2-datove-specifikace/